# **CA SiteMinder®®**

# **Web Services Scenarios**

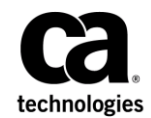

2nd Edition

This Documentation, which includes embedded help systems and electronically distributed materials (hereinafter referred to as the "Documentation"), is for your informational purposes only and is subject to change or withdrawal by CA at any time.

This Documentation may not be copied, transferred, reproduced, disclosed, modified or duplicated, in whole or in part, without the prior written consent of CA. This Documentation is confidential and proprietary information of CA and may not be disclosed by you or used for any purpose other than as may be permitted in (i) a separate agreement between you and CA governing your use of the CA software to which the Documentation relates; or (ii) a separate confidentiality agreement between you and CA.

Notwithstanding the foregoing, if you are a licensed user of the software product(s) addressed in the Documentation, you may print or otherwise make available a reasonable number of copies of the Documentation for internal use by you and your employees in connection with that software, provided that all CA copyright notices and legends are affixed to each reproduced copy.

The right to print or otherwise make available copies of the Documentation is limited to the period during which the applicable license for such software remains in full force and effect. Should the license terminate for any reason, it is your responsibility to certify in writing to CA that all copies and partial copies of the Documentation have been returned to CA or destroyed.

TO THE EXTENT PERMITTED BY APPLICABLE LAW, CA PROVIDES THIS DOCUMENTATION "AS IS" WITHOUT WARRANTY OF ANY KIND, INCLUDING WITHOUT LIMITATION, ANY IMPLIED WARRANTIES OF MERCHANTABILITY, FITNESS FOR A PARTICULAR PURPOSE, OR NONINFRINGEMENT. IN NO EVENT WILL CA BE LIABLE TO YOU OR ANY THIRD PARTY FOR ANY LOSS OR DAMAGE, DIRECT OR INDIRECT, FROM THE USE OF THIS DOCUMENTATION, INCLUDING WITHOUT LIMITATION, LOST PROFITS, LOST INVESTMENT, BUSINESS INTERRUPTION, GOODWILL, OR LOST DATA, EVEN IF CA IS EXPRESSLY ADVISED IN ADVANCE OF THE POSSIBILITY OF SUCH LOSS OR DAMAGE.

The use of any software product referenced in the Documentation is governed by the applicable license agreement and such license agreement is not modified in any way by the terms of this notice.

#### The manufacturer of this Documentation is CA.

Provided with "Restricted Rights." Use, duplication or disclosure by the United States Government is subject to the restrictions set forth in FAR Sections 12.212, 52.227-14, and 52.227-19(c)(1) - (2) and DFARS Section 252.227-7014(b)(3), as applicable, or their successors.

Copyright © 2015 CA. All rights reserved. All trademarks, trade names, service marks, and logos referenced herein belong to their respective companies.

## **CA Technologies Product References**

This document references the following CA Technologies products:

- CA SiteMinder<sup>®®</sup>
- CA SiteMinder<sup>®</sup> SPS

# **Contact CA Technologies**

#### **Contact CA Support**

For your convenience, CA Technologies provides one site where you can access the information that you need for your Home Office, Small Business, and Enterprise CA Technologies products. At [http://ca.com/support,](http://www.ca.com/support) you can access the following resources:

- Online and telephone contact information for technical assistance and customer services
- Information about user communities and forums
- Product and documentation downloads
- CA Support policies and guidelines
- Other helpful resources appropriate for your product

#### **Providing Feedback About Product Documentation**

If you have comments or questions about CA Technologies product documentation, you can send a message to **techpubs@ca.com**.

To provide feedback about CA Technologies product documentation, complete our short customer survey which is available on the CA Support website at [http://ca.com/docs.](http://ca.com/docs)

# **Documentation Changes**

The following documentation updates have been made since the last release of this documentation:

■ [Create the Client Program](#page-11-0) (see page 12)-Corrected the WADL path. This change resolves CQ171651 and STAR Issue # 21406410:01.

# **Contents**

## Chapter 1: CA SiteMinder<sup>®</sup> Authentication and Authorization Web Services  $\overline{\mathbf{7}}$

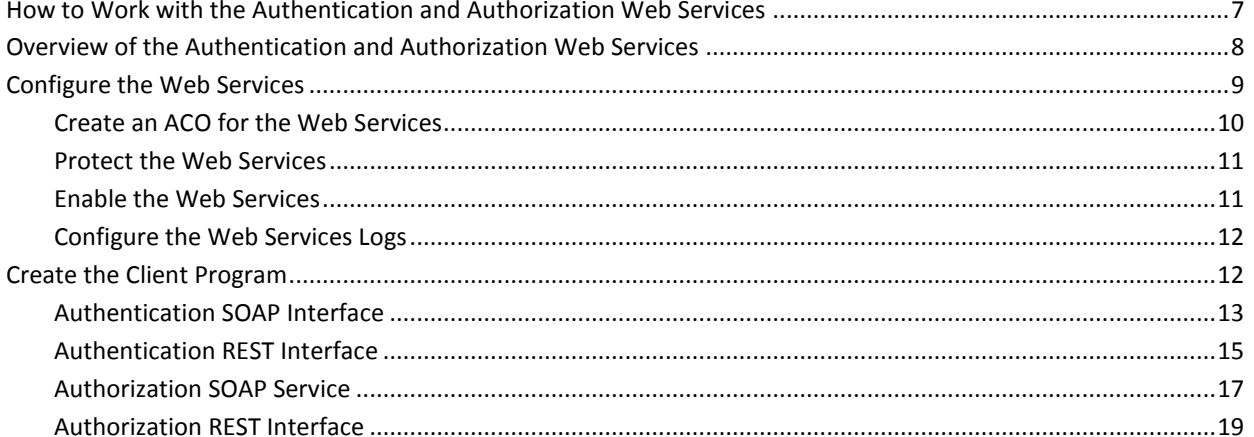

# <span id="page-6-0"></span>**Chapter 1: CA SiteMinder® Authentication and Authorization Web Services**

This section contains the following topics:

[How to Work with the Authentication and Authorization Web Services](#page-6-1) (see page 7) [Overview of the Authentication and Authorization Web Services](#page-7-0) (see page 8) [Configure the Web Services](#page-8-0) (see page 9) [Create the Client Program](#page-11-0) (see page 12)

# <span id="page-6-1"></span>**How to Work with the Authentication and Authorization Web Services**

CA SiteMinder® currently offers an authentication web service and an authorization web service. The process of working with the CA SiteMinder® authentication and authorization web services includes the procedures shown in the following diagram:

How to Work with the Authentication and Authorization Web Services

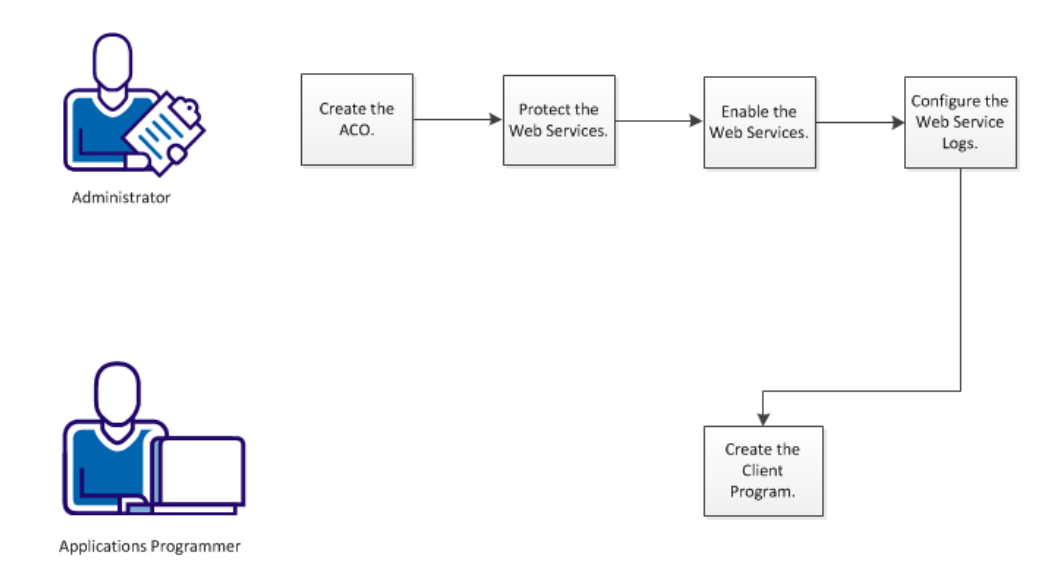

To work with the authentication and authorization web services, perform the following steps:

- 1. [Create the ACO](#page-9-0) (see page 10).
- 2. [Protect the Web Services](#page-10-0) (see page 11).
- 3. [Enable the Web Services](#page-10-1) (see page 11).
- 4. [Configure the Web Service Logs](#page-11-1) (see page 12).
- 5. [Create the Client Program](#page-11-0) (see page 12).

## <span id="page-7-0"></span>**Overview of the Authentication and Authorization Web Services**

The CA SiteMinder® authorization and authentication web services are part of the CA SiteMinder® SPS installation. You can enable or disable them individually.

The web services configuration process presupposes configuration of the following CA SiteMinder® objects:

- One or more agents to protect target applications against which callers authenticate
- Realms, user directories, policies, and responses that are required for authentication and authorization

You can use the authentication and authorization web services to support an application that is not otherwise protected. A free-standing application on a mobile phone, for example, can authenticate a user when the appropriate CA SiteMinder® objects are available.

These web services support the SOAP 1.2 protocol and the HTTP-based RESTful architecture. The authentication and authorization web services provide the following functionality:

 $login -$  Authenticates and returns a session token when the authentication is successful.

**Note**: If the Enable User Tracking option is enabled, the response contains an identity token additionally.

- blogin Authenticates and verifies whether the login is successful; does not return a session token.
- $logout Logs$  out the user or group of users.
- authorize Returns an authorization status message and a refreshed session token.

The response to a request of an operation is dependent on the corresponding SiteMinder generated headers. If a resource is protected with the Anonymous authentication scheme, the response does not contain a session token but contains an identity token. The identity token can be used in the subsequent authorization request instead of a session token.

An authentication request includes the following parameters:

- appId
- resource string
- action
- user credentials

The appId references a user-defined logical name for the location of a hierarchy of resources, not a CA SiteMinder® Application object. Internally, the appId maps to an agent. CA SiteMinder® uses the agent name to determine the realm. The realm, the resource string, and user credentials are enough to authenticate the user.

An authorization request is simpler than an authentication request. The authorization request includes an appId, resource path, action, and session token, obtained from the login response. The web service validates the token and determines whether to grant access to the specified resource.

## <span id="page-8-0"></span>**Configure the Web Services**

By default, the web services feature is installed when you install or upgrade to CA SiteMinder® SPS 12.51.

To configure the web services, perform the following steps:

- 1. Create an ACO for the web services through WAMUI.
- 2. Protect the web services.
- 3. Enable the web services through Administrative UI.
- 4. (Optional) Configure the web services logs.

### <span id="page-9-0"></span>**Create an ACO for the Web Services**

You can manage the web services through an ACO. The ACO is also used for resource access protection and must be defined in AgentName. To use the web services, you must enable the enableauth parameter or the enableaz parameter or both.

#### **Follow these steps:**

- 1. Create an ACO that is based on the AuthAzServiceDefaultSettings template in WAMUI.
- 2. Configure the following parameters to use the web services as a service:

#### **AgentName**

Defines the names of the web agent that protects a resource, and the defaultagentname *or* the agent name of the ACO that protects the web services. You must append these values in AgentName.

To define multiple web agents that protect an application, enter a multi-value pair in the following format:

*agent\_name1*,*appID1* agent\_name2,appID2 agent\_namen,appIDn

#### *agent\_name*

Defines the name of the web agent that protects a resource.

#### *appID*

Defines the reference name of the web agent that was specified in agent\_name or of the application that is protected by the web agent. CA SiteMinder® uses this value in the web services requests, thus protecting the agent name from the users.

Append the specified AgentName with the defaultagentname *or* the agent name of the ACO that protects the web services.

To use the agent name of the ACO that protects the web services, define the agent name in the the following format: agent name, hostname

To use the defaultagentname of the ACO that protects the web services, define the agent name in the following format: agent\_name

#### **enableauth**

Specifies the status of the authentication web service. If you want to use the authentication web service, set the value to yes.

#### **enableaz**

Specifies the status of the authorization web service. If you want to use the authorization web service, set the value to yes.

#### **RequireAgentEnforcement**

Specifies whether the web services must be protected by a CA SiteMinder® agent. In a production environment, we highly recommended that you set this value to yes and protect the web services by a CA SiteMinder® Agent. If you set the value to yes and the web services are not protected, the requests to web services fail.

**Note**: The value of RequireAgentEnforcement can be set to no in a test environment or if the web services are protected by any other mechanism other than CA SiteMinder®.

3. Save the changes.

### <span id="page-10-0"></span>**Protect the Web Services**

We recommend that you protect the web services in a production environment. Protecting the web agent of the web services lets CA SiteMinder® authenticate and authorize the web services client before a user request is processed. When you protect the web services in your production environment, CA SiteMinder® SPS includes the SMSESSION cookie into the user request. If the RequestSmSessionCookie ACO parameter is enabled, CA SiteMinder® ensures that the web services verify the user request for the SMSESSION cookie before processing the user request.

To protect the web services, we recommend that you configure CA SiteMinder® SPS to protect the web services root URL using the X.509 Client Certificate authentication scheme.

### <span id="page-10-1"></span>**Enable the Web Services**

Use the ACO that you created in the previous procedure to enable the web services through Administrative UI.

**Note**: If the values of enableauth and enableaz are set to no, the web services do not function even though you enable the support through CA SiteMinder® SPS Admin UI.

#### **Follow these steps:**

- 1. Navigate to Proxy Configuration, Auth and Az Web Services.
- 2. Type the unique host name of the web services virtual host in Host Name.
- 3. Type the name of the ACO that is created for the web services in Agent Configuration Object.
- 4. Click Save.

The web services are enabled.

## <span id="page-11-1"></span>**Configure the Web Services Logs**

When you enable the web services, CA SiteMinder® SPS saves the logs of the web services in the server.log file. You can change the log location from server.log to authazws.log.

If you want to change the log location, perform the following steps:

- 1. Navigate to *sps\_home*/proxy-engine/conf/webservicesagent.
- 2. Take a back-up of the file authaz-log4j.xml.
- 3. Open the original authaz-log4j.xml file, and perform the following steps:
	- a. Uncomment the following AuthAZ\_ROLLING appender tag:

```
<appender name="AuthAZ_ROLLING" 
class="org.apache.log4j.DailyRollingFileAppender">
<param name="File" value="logs/authazws.log"/>
        <layout class="org.apache.log4j.PatternLayout">
        <param name="ConversionPattern" value="%d %-5p [%c] - %m%n"/>
</layout>
</appender>
```
b. Uncomment all the occurrences of the following appender-ref for the AuthAZ\_ROLLING tag:

<appender-ref ref="AuthAZ\_ROLLING"/>

4. Save the changes and restart CA SiteMinder® SPS.

The log location is changed to the authazws.log file, which is located in *sps\_home*/proxy-engine/logs/.

## <span id="page-11-0"></span>**Create the Client Program**

The function of the client program is to issue authentication and authorization requests to the web service on behalf of another application. The client program requires code for a client stub. The stub manages, sends, and receives messages to communicate with the web service. The web service support a WSDL file (for the SOAP protocol) and a WADL file (for the REST architecture). You can access the WSDL or WADL file using a web browser, and then save it as an XML file.

#### **Follow these steps:**

- 1. Write the business logic for your application, which gathers the required credentials.
- 2. Create the client stub. Optionally, you can use the WSDL or WADL file with a third-party tool to generate the client stub.
	- To load the WSDL, use the following URL:

http://*hostname:port*/authazws/auth?wsdl

■ To load the WADL, use the following URL:

http://*hostname:port*/authazws/AuthRestService/application.wadl

Note: To retrieve the metadata from these locations, be sure to set the DefaultAgentName parameter in the ACO to one of your agents.

3. Import the client stub and instantiate the stub object to invoke the web service.

The sections that follow list simplified sample SOAP and REST messages for reference.

## <span id="page-12-0"></span>**Authentication SOAP Interface**

These simplified samples show authentication works using the SOAP protocol. Most authentication schemes can be supported by an IdentityContext consisting of just three fields, username, password, binaryCredentials. Other schemes, requiring more fields are supported by additional operations whose inputs are tailored to the credential type.

The following example is an authentication web service normal user login request:

```
<s:Envelope xmlns:s="http://www.w3.org/2003/05/soap-envelope" 
             xmlns:aut="http://ca.com/2010/04/15/authentication.xsd">
  <s:Header/>
  <s:Body>
    <aut:login>
       <identityContext>
         <binaryCreds>
         </binaryCreds>
         <password>user1</password>
         <userName>user1</userName>
       </identityContext> 
       <appId>app1</appId >
       <action>GET</action>
      <resource>/*</resource >
     </aut:login>
  </s:Body>
</s:Envelope>
```

```
The blogin operation (Boolean Login) is similar to the login operation. However, blogin 
does not return a SMSESSION value in the response, as shown in the following example:
    <s:Envelope xmlns:s="http://www.w3.org/2003/05/soap-envelope"
```

```
 xmlns:aut="http://ca.com/2010/04/15/authentication.xsd">
 <s:Header/>
 <s:Body>
  <aut:blogin>
```

```
 <identityContext>
       <binaryCreds>
       </binaryCreds>
       <password>user1</password>
       <userName>user1</userName>
     </identityContext> 
     <appId>app1</appId >
     <action>GET</action>
     <resource>/*</resource >
   </aut:blogin>
 </s:Body>
```

```
</s:Envelope>
```
The following example represents a successful login response:

```
<s:Envelope xmlns:s="http://www.w3.org/2003/05/soap-envelope">
   <s:Header/>
   <s:Body>
     <aut:loginResponse 
xmlns:aut="http://ca.com/2010/04/15/authentication.xsd">
       <return>
         <message>Authentication successful.</message>
        <resultCode>LOGIN_SUCCESS</resultCode>
         <sessionToken>session</sessionToken>
    <responses>
       <response/>
       <response/>
    </responses>
      </return>
     </aut:loginResponse>
   </s:Body>
</s:Envelope>
```

```
The following example represents a failed login attempt:
```

```
<s:Envelope xmlns:s="http://www.w3.org/2003/05/soap-envelope">
```

```
 <s:Header/>
 <s:Body>
```
 <ns2:loginResponse xmlns:ns2="http://webservice.sm.services.soa.ca.com/"> <return>

<message>Authentication failured</message>

- <resultCode>LOGIN\_FAILED</resultCode>
- <smSessionCookieValue/>

```
 </return>
```
</ns2:loginResponse>

```
 </s:Body>
```
</s:Envelope>

The following example represents an authentication web service user logout request:

**Note**: Even though a user has successfully logged out, the agent can still use the SessionToken to authorize, because it is considered to be a valid user credential. <s:Envelope xmlns:s="http://www.w3.org/2003/05/soap-envelope"

```
 xmlns:aut="http://ca.com/2010/04/15/authentication.xsd">
  <s:Header/>
  <s:Body>
    <aut:logout>
       <smSessionCookieValue>session</smSessionCookieValue>
    </aut:logout>
  </s:Body>
</s:Envelope>
```
The following example represents a successful authentication web service logout response:

```
<s:Envelope xmlns:s="http://www.w3.org/2003/05/soap-envelope">
   <s:Header/>
   <s:Body>
     <ns2:logoutResponse 
xmlns:ns2="http://ca.com/2010/04/15/authentication.xsd">
       <return>
         <message>Logout successful.</message>
        <resultCode>SUCCESS</resultCode>
      </return>
     </ns2:logoutResponse>
   </s:Body>
</s:Envelope>
```
## <span id="page-14-0"></span>**Authentication REST Interface**

REST means REpresentational State Transfer. In REST, service requests transform the state of objects accessible by URIs. HTTP drives state change using actions such as create, read, update, and delete.

The URI mapping for authentication and authorization consists of the appId and resourcePath. The resource state is the collections of authenticated or authorized users associated with the Resource. The service names for authentication are login, blogin, and logout.

#### A URI in this format,

http://hostname:port/authazws/AuthRestService/login/*appID*/*Resource*, posts the following request:

<loginRequest> <binaryCreds></binaryCreds>

 <password>user1</password> <userName>user1</userName> <action>GET</action> </loginRequest>

The login responses:

HTTP return code 200

<loginResponse> <message>Authentication successful</message> <resultCode>LOGIN\_SUCCESS</resultCode> <sessionToken>session</sessionToken> <authenticationResponses> <response>

<name>SM\_SESSIONDRIFT</name>

<value>0</value>

</response>

</authenticationResponses>

</loginResponse>

HTTP return code 400

<loginResponse> <message>Bad Request</message> <resultCode>LOGIN\_ERROR</resultCode> </loginResponse>

HTTP return code 200

<loginResponse> <message>Authentication Failed</message> <resultCode>LOGIN\_FAILED</resultCode> <authenticationResponses> <response><name>SM\_AUTHREASON</name> <value>0</value> </response> </authenticationResponses> </loginResponse>

HTTP return code 500

<loginResponse> <message>System</message> <resultCode>Server Error</resultCode> </loginResponse>

The bLogin operation (Boolean Login) is similar to login. A URI in this form, http://host:port#/blogin/appId/resourcePath posts as shown in the login request. It returns yes or no in the response message.

A URI in this format, http://host:port#/authazws/AuthRestService/logout/, posts the following the logout request:

<logoutRequest> <sessionToken>session</sessionToken> </logoutRequest>

The authentication web service logout responses: <logoutResponse> <message>Logout Successful</message> <resultCode>LOGOUT\_SUCCESS</resultCode>

<smSessionCookieValue>yyy</smessionCookieValue>

</logoutResponse>

<logoutResponse>

<message>Logout Failed</message> <resultCode>LOGOUT\_FAILURE</resultCode> <smSessionCookieValue>yyy</smessionCookieValue> </logoutResponse>

<span id="page-16-0"></span>

# **Authorization SOAP Service**

The following XML approximates an authorization request to the web service: <soapenv:Envelope xmlns:soapenv="http://schemas.xmlsoap.org/soap/envelope/" xmlns:aut="http://ca.com/2010/04/15/authorization.xsd"> <soapenv:Header/> <soapenv:Body> <aut:authorize> <sessionToken>session</sessionToken> <appId></appId> <action>GET,POST</action> <resource>/domainAdmin/a.jsp</resource> </aut:authorize> </soapenv:Body> </soapenv:Envelope>

```
The following example represents an authorization web service AUTHORIZED response:
    <env:Envelope xmlns:env="http://schemas.xmlsoap.org/soap/envelope/">
        <env:Header/>
        <env:Body>
           <ns2:authorizeResponse 
    xmlns:ns2="http://ca.com/2010/04/15/authorization.xsd">
              <return>
                 <message>Authorization Successful</message>
                 <resultCode>AUTHORIZED</resultCode>
        <sessionToken>aklaks</sessionToken>
        <authorizationResponses>
        <response/>
        </authorizationResponses>
             </return>
           </ns2:authorizeResponse>
        </env:Body>
    </env:Envelope>
```
The following example represents an authorization web service UN AUTORIZED response:

```
<env:Envelope xmlns:env="http://schemas.xmlsoap.org/soap/envelope/">
    <env:Header/>
    <env:Body>
       <ns2:authorizeResponse 
xmlns:ns2="http://ca.com/2010/04/15/authorization.xsd">
          <return>
             <message> Authorization Failed</message>
             <resultCode>NOTAUTHORIZED</resultCode>
         </return>
       </ns2:authorizeResponse>
    </env:Body>
</env:Envelope>
```
**Note**: For an authorization web service request with a valid session token, the NOTAUTHORIZED authorization response has the following constraints:

- 1. You can configure the response with only the following attributes in the WAMUI:
	- SM\_ONREJECTTEXT
	- SMREDIRECTURL or SM\_REDIRECTURL
	- SMERROR
- 2. The response does not contain a session token.

## <span id="page-18-0"></span>**Authorization REST Interface**

The REST interface for authorization is http://hostname:port/authazws/AuthRestService/authz/*appID*/*Resource*: <authorizationRequest> <action>POST</action> <resource>RealmA/index.html</resource> <sessionToken>affl;;alkf;l;fd</sessionToken> </authorizationRequest>

HTTP return Code 200:

<authorizationResult > <message>The user is authorized.</message> <resultCode>AUTHORIZED</resultCode> </authorizationResult >